# **MEMBANGUN** *WEBSITE* **PADA LEMBAGA AMIL ZAKAT BAITUL MAAL HIDAYTULLAH SAMARINDA**

**Shinta Palupi 1) , Sukarbi 2)**

<sup>1,2</sup>Manajemen Informatika, STMIK Widya Cipta Dharma 1,2,3 Jl. M. Yamin No. 25, Samarinda, 75123 E-mail: caca\_200177@gmail.com<sup>)</sup>, sukarbipagessa@gmail.com<sup>2)</sup>

# **ABSTRAK**

Sukarbi, NIM 13.31.030 Membangun Website Sebagai Sarana Informasi pada Lembaga Amil Zakat Baitul Maal Hidayatullah Samarinda. Tugas Akhir, program Studi Diploma III STMIK WICIDA Samarinda, Dengan Pembimbing Ibu Shinta Palupi, M.Kom.

Website adalah salah satu fasislitas yang penting dimiliki oleh lembaga pendidikan ,dinas, perusahaan dan layanan masyarakat lainya. Website ini di buat untuk memberikan informasi terkait lembaga pemiliknya dengan adanya website ,masyarakat akan dapat dengan mudah mengetahui berbagai informasi tentang pemilik website.

Website Lembaga Amil Zakat ini di bangun dengan menggunakan metode pengembangan waterfall, Sedangkan untuk pengujian menggunakan pengujian black box dengan adanya hasil dari penelitian ini website Lembaga Amil Zakat Baitul Maal Hidayatullah di harapkan Masyarakat dan juga Donatur akan mendapatkan informasi yang lebih baik dari website ini.

**Kata kunci**: *website,* Lembaga Amil Zakat

### **1. PENDAHULUAN**

Di era teknologi informasi yang semakin maju ini, internet sudah tidak asing lagi bagi masyarakat. Hadirnya jaringan internet telah melahirkan bidang baru yang amat potensial dilihat dari bebagai aspek. Di dunia internet ini, semua kegiatan berlangsung secara cepat. Hampir semua aktivitas di dunia nyata masuk ke dalam internet. Perusahaan bisnis, lembaga Pemerintah, lembaga Sosial, Pendidkan, lembaga penelitian dan masih banyak lagi, merupakan pelaku-pelaku aktif yang memanfaatkan dan mengambil manfaat dari keberadaan internet ini.

Baitul Maal Hidayatullah Samarinda bergerak dalam bidang Lembaga Amil zakat. Dalam upaya menginformasikan atau memperkenalkan suatu lembaga, organisasi atau instansi sering menggunakan berbagai cara misalnya pengetahuan besar, majalah, spanduk maupun menggunakan internet.

BMH (Baitul Maal Hidayatullah) merupakan sebuah Lembaga Amil Zakat yang memberikan pelayanan untuk Masyarakat, serta mempunyai fungsi sebagai tempat Masyarakat untuk menyalurkan Harta mereka dan di Berikan kepada Panti Asuhan, serta orang yang membutuhkan atau fakir Miskin. Adapun kegiatan yang berhubungan langsung dengan penyaluran dana zakat lembaga Amil zakat BMH (Baitul Maal Hidayatullah) Samarinda membantu mempermudah pendistribusian Zakat. Setiap Lembaga Amil Zakat Tidak akan terlepas

dari masalah media informasi untuk memberikan layanan kepada masyarakat agar lebih efektif dan efisien

Adapun masalah yang terjadi Pada Kantor Baitul Maal Hidayatullah Samarinda adalah kurangnya media informasi tentang Program-program kerja yang dibuat oleh Baitul Maal Hidayatullah, penyediaan media informasi masih Belum menggunakan system online dan menghasilkan penyediaan informasinya tidak efektif dan efisien.

Dengan dibangunnya Website ini masyarakat dapat dengan mudah mengetahui informasi Program-program dari Baitul Maal Hidayatullah Samarinda serta mempermudah donatur untuk melihat laporan Donasi dan masyarakat Lebih mudah untuk melakukan pendaftaran sebagai donatur.

#### **2. RUANG LINGKUP PENELITIAN**

Halaman *User (Front End)*

- 1. Bagi *User umum* atau Pengunjung memiliki akses meliputi :
	- 1) Dapat melakukan Proses Pendaftaran donatur
	- 2) Melihat Informasi Program-program Baitul Maal Hidayatullah
	- 3) Dapat mengisi Buku tamu
	- 4) Dapat melihat Home, Profil, Gallery, Berita dan layanan
- 2. Bagi *Donatur* memiliki akses meliputi :
	- 1) Dapat Melakukan proses login sebagai donatur
	- 2) Melihat Informasi Program-Program BMH Melakukan Proses Download Laporan donasi

Halaman *Administrator (Back End)*

- 1. Pemiliharaan Login dan Password untuk Admin
- 2. Pemeliharaan Login dan Password semua User donator
- 3. Pemeliharaan data Profil Baitul Maal Hidayatullah
- 4. Pemeliharaan data Donatur dan Programprogram Baitul Maal Hidayatullah
- 5. Pemeliharaan data Kontak dan layanan Pemeliharaan Data Berita,Gallery foto, sidebar dan footer.

#### **3. BAHAN DAN METODE**

### **3.1 Penjelasan Bahan**

Aplikasi *Web* atau aplikasi berbasis *web* (*Web-based application*) adalah aplikasi yang dijalankan melalui *browser* (*Kadir, 2008*). Aplikasi seperti ini pertama kali dibangun hanya dengan menggunakan bahasa yang disebut HTML (*HyperText Markup Language*) dan protocol yang digunakan dinamakan HTTP (*HyperText Transfer Protokol*).

Domain adalah nama unik yang dimiliki oleh sebuah website yang terdiri dari dua bagian utama dan dipisahkan oleh sebuah titik *(Yuhifezar, 2013)*. Sebuah nama domain bukanlah bersifat hak milik, namun lebih kepada hak sewa, karena kepemilikan sebuah domain dibatasi oleh waktu (biasanya per tahun) dan harus membayar.

PHP dikenal sebagai bahasa pemrograman yang kodenya dijalankan disisi server *(Kadir, 2011)*. Dengan demikian kode aslinya tidak akan terlihat pada klien (*browser*). PHP banyak dipakai dalam membuat aplikasi web antara lain karena dukungan pustaka yang lengkap dan mudah digunakan pada berbagai platform (Windows, Mac, Linux, dan lainnya). Dengan menggunakan PHP, koneksi *database* server (penyedia daya) juga mudah dilakukan.

# **3.2 Metode** *Waterfall*

Penelitian ini menggunakan metode waterfall. Metode *waterfall* menyediakan pendekatan alur hidup perangkat lunak secara sekuensial atau terurut *(Rosa dan Shalahuddin, 2011)*.

### **4. RANCANGAN SISTEM/APLIKASI**

Alat pengembangan sistem yang digunakan adalah sebagai berikut :

**4.1.** *Flowchart* **sistem** *user umum*

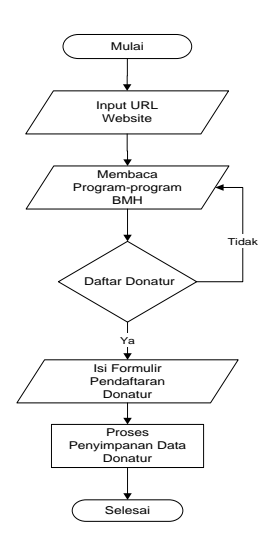

**Gambar 1.** *Flowchart* **sistem** *user umum* **4.2.** *Flowchart* **sistem download laporan donasi**

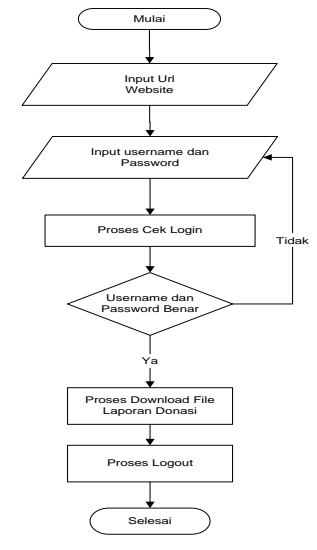

**Gambar 2.** *Flowchart* **sistem download laporan donasi**

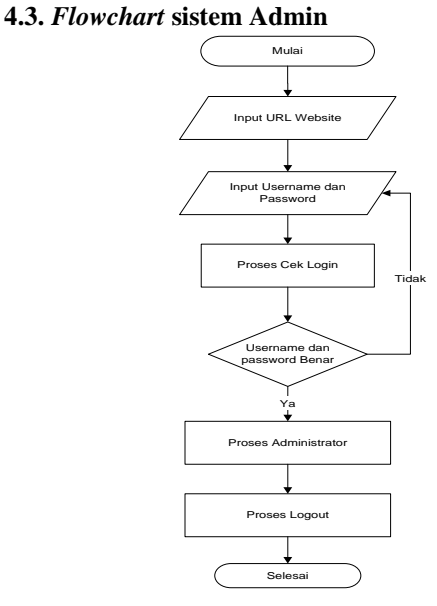

**Gambar 3.** *Flowchart* **sistem Admin**

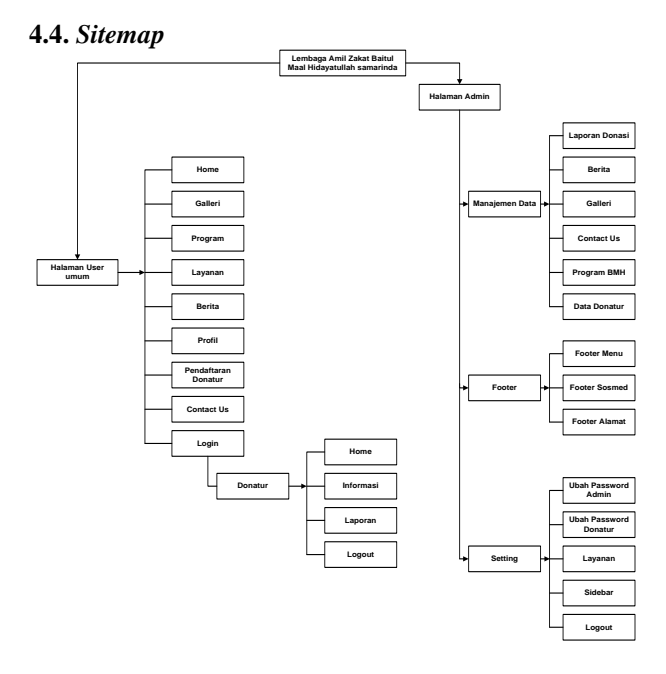

**Gambar 4.** *Sitemap*

# **4.3. Tabel** *Database*

Berikut adalah tabel *database* utama yang digunakan dalam penelitian ini

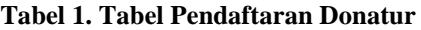

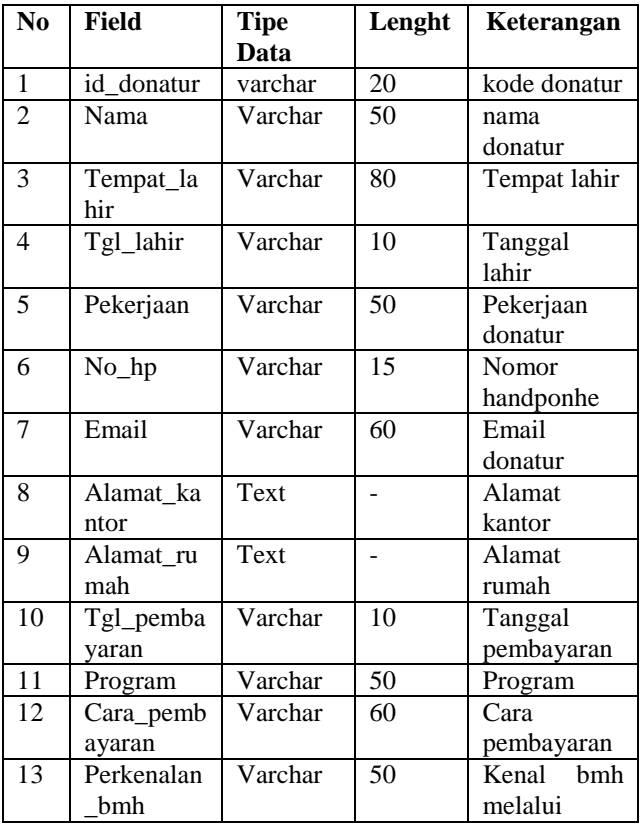

# **5. RANCANGAN SISTEM/APLIKASI**

# **5.1 Halaman Beranda**

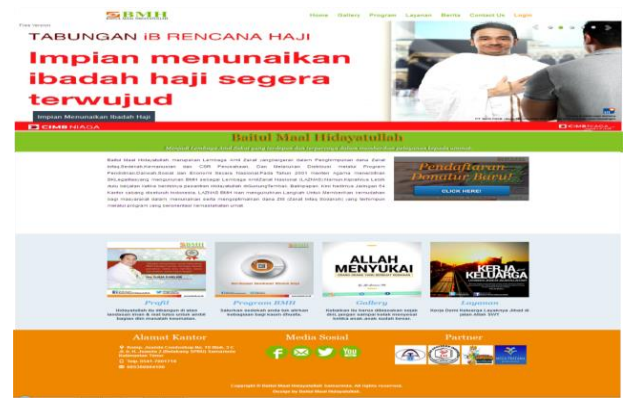

**Gambar 5. Halaman utama website**

Halaman utama adalah halaman awal ketika mengakses *website* ini. Di halaman ini tersedia berita mengenai Lembaga Amil Zakat Baitul Maal Hidayatullah Samarinda.

### **5.2 Halaman Pendaftaran Donatur**

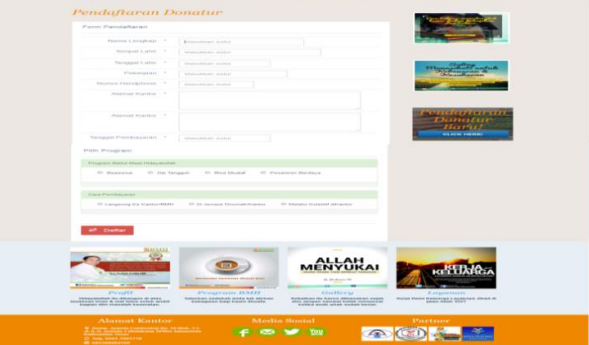

#### **Gambar 6. Halaman Pendaftaran Donatur**

Pada Halaman ini menampilkan Form Pendaftaran Donatur baru dengan field nama lengkap, tempat lahir, tanggal lahir, pekerjaan, nomor handphone, alamat kantor, alamat rumah, tanggal Pembayaran, kemudian donatur dapat memilih program yang akan dikuti, setelah mengisi form pendaftaran donatur selesai dan sudah menyimpan nya admin akan melakukan validasi data jika data yang di masukkan sudah benar donatur bisa melakukan pembayaran donasi untuk aktivasi akun.

#### **5.3 Halaman Layanan**

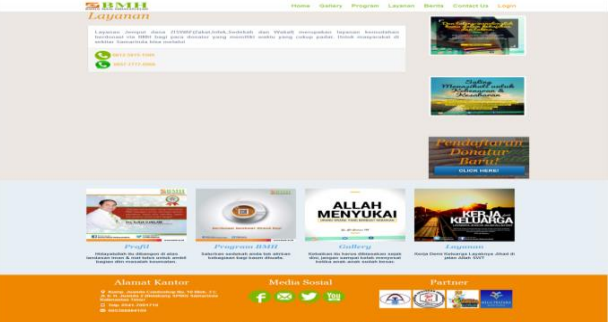

# **Gambar 7. Halaman Layanan**

Pada Halaman ini menampilkan Layanan Baitul Maal Hidayatullah Samarinda pada halaman layanan terdapat Nomor Handphone dan nomor whatsap yang bisa dihubungi Masyarakat atau bagi para donatur yang memiliki waktu yang cukup padat.

#### **5.4 Halaman Gallery**

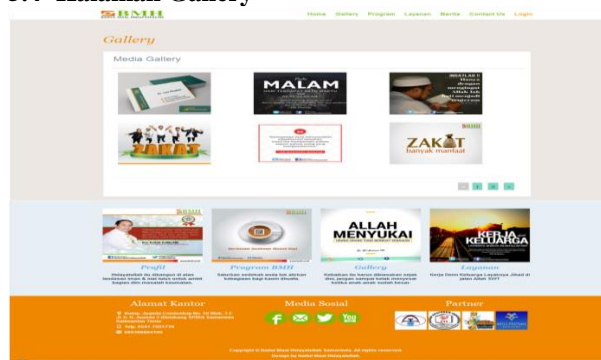

**Gambar 8. Halaman Gallery**

Pada Halaman ini menampilkan Gallery Baitul Maal Hidayatullah samarinda atau Kegiatan dan dokumentasi untuk penyaluran dana yang diterima, pada bagian bawah terdapat urutan foto sesuai dengan updaten terbaru.

# **5.5 Halaman Contact Us**

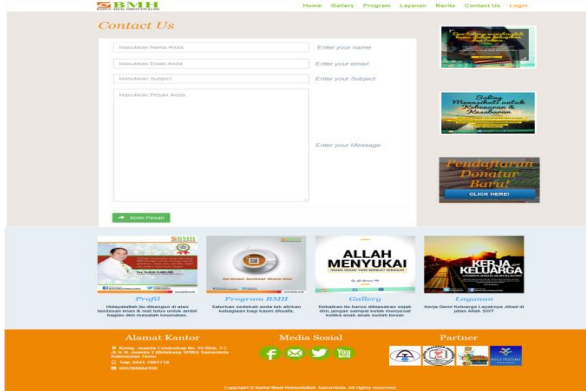

#### **Gambar 9. Halaman Contact Us**

Pada Halaman ini menampilkan Contact Us untuk masyarakat atau pun donatur mengenai Kritik dan saran untuk Lembaga Amil Zakat Baitul Maal Hidayatullah samarinda.

#### **5.6 Halaman Login Donatur**

Perancangan halaman login Donatur. Pada form login dua kolom isian berupa username dan password seperti berikut:

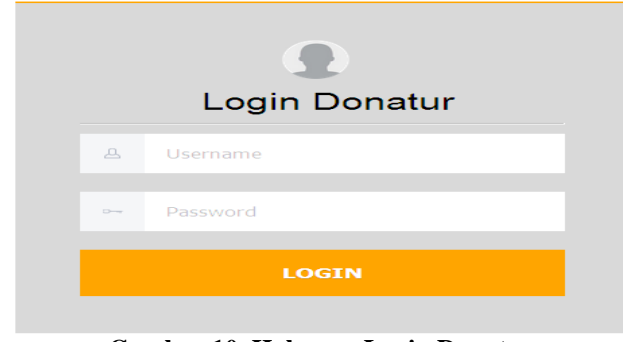

**Gambar 10. Halaman Login Donatur**

#### **5.7 Halaman Donatur**

Halaman Donatur ini memeliki beberapa fitur yaitu:

1. Home melihat halaman utama yang dapat di lihat oleh user pengunjung

2. Download Laporan disini di buat agar mempermudah Lembaga Amil zakat Baitul Maal Hidayatullah untuk memberikan laporan donasi kepada Donatur yang ingin mendownload atau melihat Laporan Donasi Penyaluran dan pemasukkan setiap bulan nya.

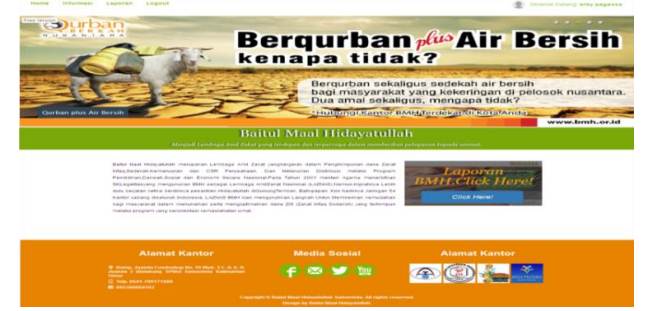

**Gambar 11. Halaman Donatur**

#### **5.8 Halaman Donatur Download Laporan**

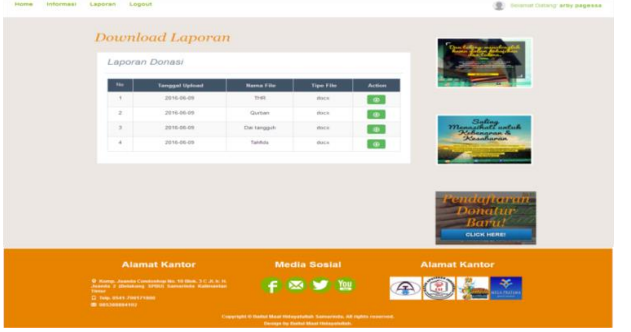

#### **Gambar 12. Halaman Donatur Download Laporan**

Pada Halaman ini akan menampilkan Laporan Donasi Setiap Donatur, untuk mendownload Laporan yang di upload oleh admin donatur bisa dengan mengklik button download.

#### **5.9 Halaman Login Admin**

Perancangan halaman login Admin. Pada form login dua kolom isian berupa username dan password seperti berikut:

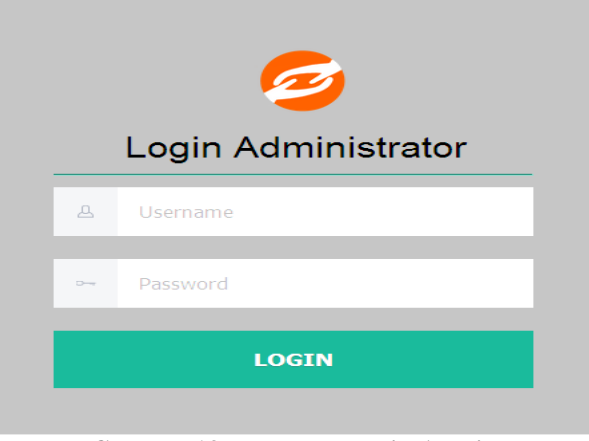

**Gambar 13. Halaman Login Admin**

# **5.10 Halaman Admin**

Halaman ini adalah halaman utama saat admin masuk ke halaman admin, pada halaman ini terdapat fitur yang dapat di gunakan oleh admin untuk mengupdate dan menambah informasi sesuai kentua yang berlaku.

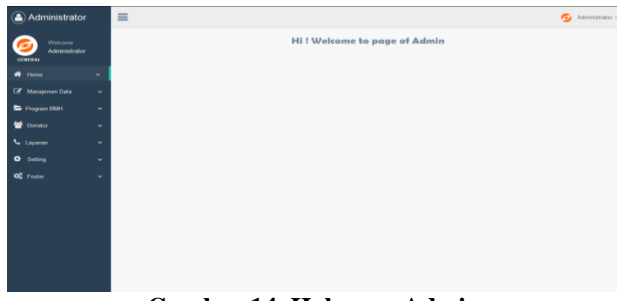

**Gambar 14. Halaman Admin**

# **5.11 Halaman Berita Admin**

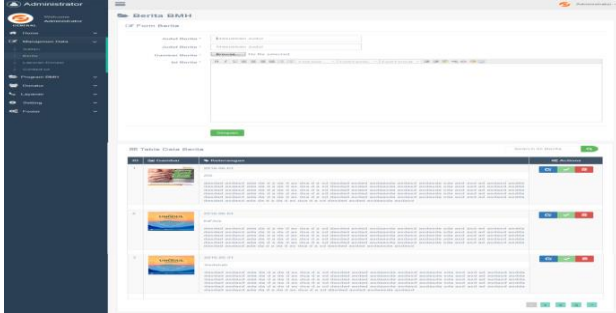

### **Gambar 15. Halaman Berita Admin**

Menampiikan halaman input data berita, data berita ini berfungsi sebagi halaman dimana berita akan di update terus dari yang terbaru, berita juga dapat di edit, dan di hapus oleh admin sesuai dengan ketentua yang berlaku.

## **5.12 Halaman Laporan Donasi Admin**

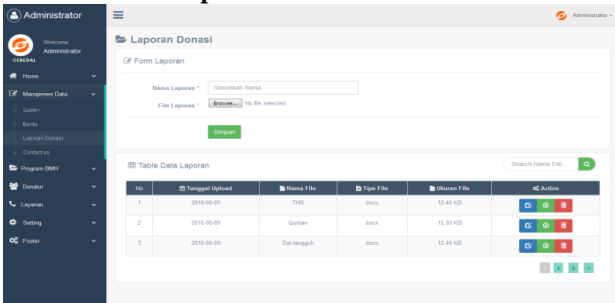

# **Gambar 16. Halaman Laporan Donasi Admin**

Menampiikan halaman input data laporan, data laporan ini berfungsi sebagi halaman dimana laporan akan di upload setiap bulannya agar donatur dapat mengetahui dana penyaluran dan pemasukkan Lembaga amil Zakat Baitul Maal Hidayatullah setiap bulan, Laporan juga dapat di hapus dan di edit sesuai dengan kentuan yang berlaku.

# **5.13 Halaman Program Menu Admin**

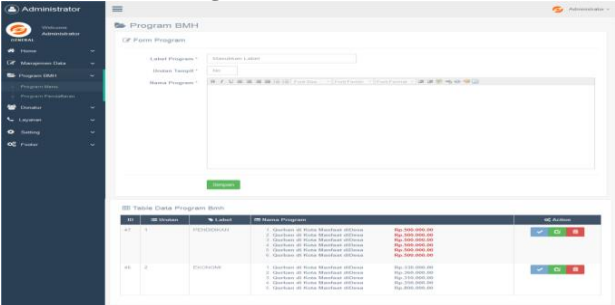

**Gambar 17. Halaman Program Menu Admin**

Menampilkan halaman Program Baitul Maal Hidayatullah sama halnya dengan halaman Program Pendaftaran halaman Program ini juga dapat menginputkan Program mengedit, menghapus data dan mengupdate Program sesuai dengan Ketentuan yang berlaku.

# **5.14 Halaman Setting Password Admin**

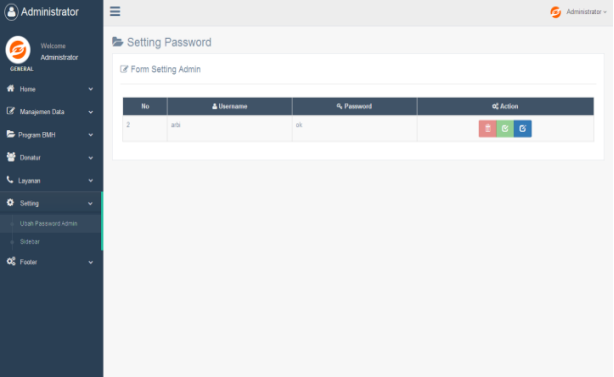

#### **Gambar 18. Halaman Setting Password Admin**

Form ini digunakan untuk mengubah password yang ada, dimana admin mengisi text box pengisian password baru yang diinginkan kemudian klik tombol simpan untuk menyimpan di database.

# **6. KESIMPULAN**

Membangun Website Lembaga Amil Zakat Baitul Maal Hidayatullah Samarinda berbasis website ini dirancang sebagai solusi bagi pihak Lembaga Amil Zakat Baitul Maal Hidayatullah untuk mengelola informasi, dan memberikan laporan sehingga memudahkan donatur atau pun masyarakat yang ingin melakukan pendaftaran menjadi donatur di Lembaga Amil Zakat Baitul Maal Hidayatullah Samarinda.

### **7. SARAN**

Berdasarkan dari hasil penelitian ini ada beberapa saran yaitu sebagai berikut:

- 1. Diharapkan masih perlu dilakukan pengujian dan perbaikan sistem lagi baik dari halaman utama user umum maupun halaman administrator pada Website Lembaga Amil Zakat Baitul Maal Hidayatullah Samarinda.
- 2. Disarankan kepada Donatur atau masyarakat dapat lebih memanfaatkan teknologi komputer untuk menunjang aktifitas seperti melakukan Donasi melalui website Lembaga Amil Zakat Baitul Maal Hidayatullah Samarinda.

# **8. DAFTAR PUSTAKA**

- Kadir, Abdul. 2008. *Dasar Pemrograman Web Dinamis Menggunakan PHP.* Yogyakarta : Andi
- Kadir, Abdul. 2011. *Buku Pintar JQuery dan PHP***.** Yogyakarta: MediaKom
- Yuhefizar. 2013. *Mudah Membangun Web Profil Multibahasa*. Jakarta : PT Elex Media Komputindo.
- Yuhifezar. 2013. 10 Jam Menguasai Internet dan Teknologi. Jakarta : PT Elex Media Komputindo.
- Asep Suyanto, 2007, Dasar-dasar kebijakan publik, Bandung, Penerbit Cv Alfabeta.
- Sukmaaji, 2008*, PHP Menyelesaikan Website 30 Juta*, Jakarta, Penerbit Mediakita.
- M. Prasetio. 2012. *Membangun Aplikasi Mengunakan Qt Designer dengan Database PosterSql/MySQl*. Yogyakarta, Penerbit Andi.
- Sidik, 2011*, Kitab suci pemrograman*, Yogyakarta, Penerbit Mediakom.
- Piranginangin, 2006, *Analisis dan desain sistem informasi*, Yogyakarta, Penerbit Andi.
- Putra, Andri , 2006. *Perancangan sistem informasi* . Yogyakarta, Penerbit Gava Media.
- Adi.Saputra 2008. *PHP & MySQL*, Yogyakarta, Penerbit Andi.
- Sigit, 2007, *Sistem informasi konsep dan aplikasi,*  Penerbit Pustaka Pelajar.
- Sachari, Agus. 2005*, Pengantar metode penelitian budaya dan desain(Arsitektur,seni rupa dan kriya)*, Jakarta, Penerbit : Erlangga,
- Saputra, 2013. *Rekayasa Perangkat Lunak*, Bandung, Penerbit Modula.
- Simarmata, Janner, 2009, *Rekayasa Website*, Yogyakarta , Penerbit Andi
- Simarmata, Janner, 2010, *Rekayasa perangkat lunak* , Yogyakarta, Penerbit Andi
- Pressman, 2010, *langkah mudah menjadi webmaster*, Jakarta, Penerbit Media Kita.

Prototipe,2015

[https://coretanlusuh.wordpress.com/2014/05/13/metode](https://coretanlusuh.wordpress.com/2014/05/13/metode-pengembangan-sistem-pressman-2010/,)[pengembangan-sistem-pressman-2010/,](https://coretanlusuh.wordpress.com/2014/05/13/metode-pengembangan-sistem-pressman-2010/,) diakses pada 07 April 2016.